- Remove the cover of the battery chamber at the bottom of the calculator by sliding it in the direction of the arrow (Figure  $(3)$ ). Insert four new batteries (size AA) into the battery chamber as illustrated. Insert the  $(-)$ end first (Figure **(4**)). 3) Replace the cover. The calculator will not operate if batteries are loaded incorrectly
- (Figure ). **REPLACEMENT 5** • Low battery power may cause printing problems or random paper advances. It can
- also disable the  $\left(\frac{100}{3}\right)$  key.<br>• If the display is dim or display flashing or the printing speed decreases or the "  $\boxed{\times}$  "<br>icon appears (Figure **(6**), the batteries may be discharged. Replace batteries to resume normal operations. • Remove the battery if you do not plan to use the unit for a long period of time.

- **EINLEGEN DE** 1) Entfernen Sie die Abdeckung des Batteriefachs auf der Unterseite des
- Taschenrechners, indem Sie sie in Pfeilrichtung schieben (Abbildung ). 2) Legen Sie wie dargestellt vier neue Batterien (Größe: AA) in das Batteriefach ein. **3** Legen Sie sie zuerst mit dem (–)-Ende ein. (Abbildung (4))<br>3) Setzen Sie die Abdeckung wieder ein. Der Taschenrechner funktioniert nicht, wenn
- die Batterien fehlerhaft eingelegt sind. (Abbildung (5))<br>**AUSTAUSCH**
- Eine geringe Batterieleistung kann zu Problemen beim Drucken oder beim Papiervorschub führen. Die Taste kann dadurch deaktiviert werden.
- Wenn das Display trüb wird, oder blinkt die Druckgeschwindigkeit abnimmt oder das Symbol " " erscheint (Abbildung ), sind die Batterien möglicherweise entladen. **6** Tauschen Sie die Batterien aus, um wieder einen normalen Betrieb zu gewährleister • Entfernen Sie die Batterien, wenn Sie das Gerät für einen längeren Zeitraum nicht mehr verwenden.

- 1) Retirez le couvercle du logement des piles situé au bas de la calculatrice en le faisant glisser dans le sens de la flèche (Figure (3)).<br>2) Insérez quatre piles neuves (de type AA) dans le logement, tel qu'illustré ci-contre.<br>Insérez d'abord la borne (–). (Figure (4)) **3**
- 3) Replacez le couvercle. La calculatrice ne fonctionnera pas si les piles ne sont pas **4**
- insérées correctement. (Figure (5)) **REMPLACEMENT**
- Une alimentation faible peut entraîner des problèmes d'impression ou des avancées de papier aléatoires. Cela risque également de provoquer la désactivation de la touche  $\circled{F}$
- Si l'afficheur est sombre ou l'affichage clignote ou que la vitesse d'impression est<br>moindre, l'icône « [∑ ) » s'affiche (Figure ⑥ ), signifiant que les piles sont peut-être<br>déchargées. Remplacez les piles pour repre • Si vous ne comptez pas utiliser la calculatrice pendant une période prolongée, retirez

- 1) Verwijder het klepje van het batterijcompartiment aan de onderkant van de calculator door deze in de richting van de pijl te schuiven (Afbeelding ). **3** 2) Plaats vier nieuwe batterijen (AA) in het batterijcompartiment zoals weergegeven.<br>Plaats de zijde met (-) als eerste. (Afbeelding **4)** )
- 3) Plaats het klepje weer terug. De calculator werkt niet als batterijen onjuist zijn
- geplaatst. (Afbeelding **(5)**<br>**VERVANGEN** • Wanneer de batterijen bijna leeg zijn, kan dit afdrukproblemen of problemen bij de papierdoorvoer veroorzaken. Bovendien kunt u de toets  $\circled{P}$  mogelijk niet meer
- gebruiken.<br>• Als de displayverlichting is gedimd, of display knippert de afdruksnelheid afneemt of<br>• "[X\_] " wordt weergegeven (Afbeelding (6), zijn de batterijen mogelijk bijna leeg.<br>• Verwing de batterijen zodat de calcu **6**
- **ISÆTNING DA** 1) Fjern dækslet foran batterirummet i bunden af regnemaskinen ved at skubbe det i
- pilens retning (Figur **3**). 2) Indsæt fire nye batterier (størrelse AA) i batterirummet som vist på illustrationen.
- Indsæt enden med (–) først. (Figur (4) )<br>3) Sæt dækslet på plads. Regnemaskinen virker ikke, hvis batterierne isættes forkert. (Figur (5)) **UDSKIFTNING**
- Lav batteristyrke kan forårsage udskrivningsproblemer eller vilkårlige papirfremføringer. Det kan også deaktivere knappen (<del>일</del>) .<br>• Hvis displayet lyser svagt eller vise blinkende eller udskrivningshastigheden er lav eller **6**
- ikonet " ∑ )" vises (Figur (6)), er batteriet måske løbet tør for strøm. Udskift<br>batterierne for at genoptage normal brug af apparatet.<br>• Fjern batteriet, hvis du ikke vil bruge apparatet i en længere tidsperiode.

- 1) Poista laskimen alaosassa olevan akkutilan kansi liu'uttamalla sitä nuolen suuntaan (Kuva (3)). 2) Aseta neljä uutta paristoa (AA-kokoista) akkutilaan esimerkkikuvan mukaan. Aseta (–)-puoli ensin. (Kuva **(4**) ) 3) Aseta kansi paikalleen. Laskin ei toimi, jos paristot on asennettu väärin. (Kuva 5)
- **VAIHTAMINEN** • Alhainen paristoteho voi aiheuttaa tulostus- tai paperinsyöttöongelmia. Se voi myös poistaa käytöstä  $\circledS$  - näppäimen.
- Jos näyttö on himmeä tai näyttö vilkkuu tai tulostusnopeus laskee tai jos "<u> | X </u> "<br>kuvake tulee näyttöön (Kuva ⑥), paristot voivat olla lopussa. Palauta normaalitoimintatila vaihtamalla paristot. • Poista paristot, jos laite on käyttämättömänä pitkän aikaa.

1. Remova a fita isoladora da parte posterior **PT** da calculadora. (Figura ①) 2. Para ligar e pressione [RESET]-chave antes de usar. (figura ②)

**LOADING AND REPLACING BATTERIES / EINLEGEN UNI AUSWECHSELN VON BATTERIEN / MISE EN PLACE ET REMPLACEMENT DES PILES / COLOCACIÓN Y SUSTITUCIÓN DE LAS BATERÍAS / INSERIMENTO E SOSTITUZIONE DELLE BATTERIE / BATTERIJEN PLAATSEN EN VERVANGEN / ISÆTNING OG UDSKIFTNING AF BATTERIER / PARISTOJEN ASENTAMINEN JA VAIHTAMINEN / LADDA OCH BYTA UT BATTERIER / COLOCAÇÃO E SUBSTITUIÇÃO DAS PILHAS**

1) Använd endast Canon nätadapter AD-11. **SV** 2) Stäng av miniräknaren innan du ansluter eller kopplar bort nätadaptern. • Om det uppstår fel, t.ex. att det inte fungerar eller vid oavbruten utskrift, tar du bort nätadaptern och batterierna i cirka 1 minut för att starta om miniräknaren

**BEFORE STARTING / ERSTE SCHRITTE / AVANT DE COMMENCER / ANTES DE COMENZAR / OPERAZIONI PRELIMINARI / VOORDAT U BEGINT / FØR DU GÅR I GANG / ENNEN ALOITTAMISTA / INNAN DU BÖRJAR / ANTES DE COMEÇAR**

- **EN** 1. Remove the insulation tape at the back of calculator. (Figure (1)) 2. Turn power on and press [RESET] key before use. (Figure **②**)
- 1. Entfernen Sie das Isolierungsband auf der Rückseite des Taschenrechners. **DE** (Abbildung ①) 2. Schaltet das Gerät ein und drücken Sie vor der Verwendung die Taste
- [RESET]. (Abbildung ②) **FR** 1. Retirez le ruban protecteur à l'arrière de la calculatrice. (Figure (1)) Met la calculatrice sous tension et appuyez sur la touché [RESET] avant la
- première utilization. (Figure ②) 1. Retire la cinta de protección de la parte posterior de la calculadora. (Figura (1)) **ES**
- 2. Enciende la calculadora y pulse la tecla [RESET] antes de usarla. (Figura **②**) 1. Rimuovere il nastro isolante dalla parte posteriore della calcolatrice. (Figura (1)) **IT** 1
- 2. Consente di accendere la calcolatrice e premere il tasto e premere [RESET] prima di iniziare ad utilizzarla. (Figura ② )
- 1. Verwijder het plakband aan de achterzijde van de calculator. (Afbeelding **1)** 2. De stroom inschakelen en druk op de toets [RESET] voor gebruik. (Afbeelding ②) **NL**
- **DA** 1. Fjern isoleringstapen bag på regnemaskinen. (figur ①) 2. Tilslutter strømmen og tryk på tasten [RESET] før brug. (figur ②)
- 1. Poista eristysteippi laskimen taustapuolelta. (Kuva 1) 2. Virran kytkeminen ja paina [RESET]-näppäintä ennen laskimen käyttöä. (Kuva ②) **FI 1**
- 1. Ta bort isoleringstejpen på miniräknarens **SV** baksida. (Bild ① ) 2. Kopplar på strömmen och tryck på [RESET] knappen före användning. (Bild 2))

- 2) Turn the calculator off before connecting or disconnecting the AC Adapter. In case of malfunctions, e.g. not working or non-stop printing, remove the AC adapter and batteries for about 1 minute to reset the calculator.
- 1) Verwenden Sie nur den Canon AC Adapter AD-11. **DE** 2) Schalten Sie den Taschenrechner aus, bevor Sie den AC Adapter an- oder abschließen.
- Im Falle von Fehlfunktionen, wie keine Funktion oder pausenloses Drücken, entfernen Sie den AC Adapter und die Batterien für ca. 1 Minute, um den Taschenrechner zuruckzusetzen.
- 1) Utilisez exclusivement l'adaptateur secteur Canon AD-11. **FR** 2) Eteignez la calculatrice avant de brancher ou de débrancher l'adaptateur secteur. • En cas de dysfonctionnement, (par exemple, non-fonctionnement ou
- impossibilité d'arrêter l'impression) retirez l'adaptateur secteur et les piles pendant environ 1 minute pour réinitialiser la calculatrice.
- 1) Utilice únicamente el adaptador de CA AD-11 de Canon. **ES** 2) Apague la calculadora antes de conectar o desconectar el adaptador de CA. • En caso de que se produzcan problemas de funcionamiento, por ejemplo, que no funcione o que imprima ininterrumpidamente, desconecte el adaptador de CA y las baterías durante un minuto aproximadamente para reiniciar la calculadora.
- **EN** Backup battery retains the currency and tax rate setting, even if the power is off or
- the AC cord is disconnected. Battery : 1 Lithium battery (Type : CR2032)
- tery life : Backup time 2000 hours
- **CAUTION**: Risk of explosion if battery is replaced by an incorrect type. Dispose of used batteries according to the instruction. Dispose of batteries according to local regulations. Do not dispose as household waste. • After replace the backup battery, press the [RESET] button, after resetting be sure
- to set the currency and tax rate again. Die Notstrombatterie behält die Einstellungen für Wechselkurs und Steuersatz, selbst **DE** wenn das Gerät ausgeschaltet oder das Stromkabel entfernt wird.
- Batterie: 1 Lithiumbatterie (Typ: CR2032) Lebensdauer der Batterie: Sicherungszeit 2000 Stunden
- **ACHTUNG:** Es besteht Explosionsgefahr, wenn die Batterie durch einen ungeeigneten Batterietyp ersetzt wird. Entsorgen Sie gebrauchte Batterien entsprechend der Anweisung. Entsorgen Sie Batterien gemäß der vor Ort geltenden Vorschriften. Werfen Sie sie nicht in den Restmull. • Nachdem Sie die Notstrombatterie ersetzt haben, drücken Sie die Taste [RESET].
- Nach dem Zurücksetzen müssen Sie Wechselkurs und Steuersatz erneut eingeber
- La batterie de secours de conserve les paramètres de taux de change et de taux de TVA, **FR** et ce même lorsque la calculatrice est éteinte ou que le cordon secteur est débranché. Batterie : 1 batterie lithium (type CR2032) Durée de vie de la batterie : 2 000 heures.
- **A MISE EN GARDE** : Risque d'explosion si la batterie est remplacée par un type<br>incorrect. Mettez au rebut les batteries usagées conformément aux instructions. Mettez au rebut les batteries conformément à la réglementation locale. Ne jetez pas aux ordures ménagères.
- Après avoir remplacé la batterie de secours, appuyez sur le bouton [RESET]. Ensuite, assurez-vous de paramétrer à nouveau la devise et le taux de TVA.
- La batería de reserva de conserva los ajustes del tipo de cambio de divisa y la tasa de **ES** impuestos, aunque se apague la máquina o se desconecte el cable de alimentación.
	-
- Batería: 1 batería de litio (Tipo: CR2032)<br>Duración de la batería: tiempo de reserva de 2.000 horas<br>**∧ PRECAUCIÓN:** Si se sustituye la batería por una de tipo incorrecto existe riesgo de explosión. Deseche las baterías usadas siguiendo las instrucciones. Siga la normativa legal para desechar las baterías. No las trate como residuos
- domésticos. Después de sustituir la batería de reserva, pulse el botón [RESET] y después de reiniciar, vuelva a establecer el tipo de cambio de divisa y la tasa de impuestos de nuevo.
- La batteria di conserva le impostazioni relative a tasso di cambio e aliquota fiscale, **IT** anche se la calcolatrice è disalimentata o il cavo di alimentazione scollegato.
- Batteria: 1 batteria al litio (Tipo: CR2032)
- Durata della batteria: 2.000 ore di autonomia **ATTENZIONE:** la batteria potrebbe esplodere se non viene sostituita con un<br>tipo corretto. Attenersi alle istruzioni per lo smaltimento delle batterie usate. La
- batteria deve essere smaltita in conformità alle disposizioni locali e separata dai rifiuti domestici. • Dopo aver sostituito la batteria di mantenimento, premere il pulsante [RESET] e dopo
- aver resettato impostare di nuovo le funzioni di tasso di cambio e aliquota fiscale.
- De reservebatterij voor het geheugen behoudt wisselkoers en belastingtarief zelfs als **NL** de machine is uitgeschakeld of het netsnoer is losgekoppeld. Batterii: 1 lithiumbatterii (type: CR2032)
	- Batterijduur: reservetijd 2000 uur
- **A LET OP:** Explosiegevaar als de batterij wordt vervangen door een incorrect to type. Gebruikte batterijen weggooien volgens de lokale wetgeving. Niet bij het huishoudelijk afval gooien. • Druk op de knop [RESET] nadat u de reservebatterij hebt vervangen. Denk eraan dat u wisselkoers en belastingtarief opnieuw instelt.
- **DA** Hukommelsesbackupbatteriet bevarer indstillingerne for valutasatsen og skattesatsen selv hvis strømmen er slukket eller AC-kablet er frakoblet.
- Batteri: 1 lithiumbatteri (type: CR2032) Batteriets levetid: Backuptid 2000 timer
- **ADVARSEL:** Risiko for eksplosion, hvis batteriet udskiftes med en forkert batteritype. Bortskaf brugte batterier i henhold til vejledningen. Bortskaf brugte
- batterier i henhold til lokale bestemmelser. Bortskaf ikke batterier sammen med usholdningsaffaldet • Efter udskiftning af backup-batteriet skal du trykke på knappen [RESET], efter
- nulstillingen skal du indstille valutasats og skattesats igen.
- Muistin varmistusakku säilyttää valuutanmuuntokertoimen ja veroprosentin kun **FI** laitteen virta on katkaistu ja verkkovirtajohto on irrotettu.
- Akku: 1 litiumakku (tyyppi: CR2032)
- Akun kestoikä: Varmistusaika 2 000 tuntia<br>
A VAROITUS: Räjähdysvaara, mikäli pariston tilalle asetetaan vääränmalliner  **VAROITUS:** Räjähdysvaara, mikäli pariston tilalle asetetaan vääränmallinen paristo. Hävitä käytetyt paristot ohjeiden mukaisesti. Hävitä paristot paikallisten säännösten mukaisesti. Älä heitä pois kotitalousjätteen mukana.
- Kun varmistusakku on vaihdettu, paina laitteen [RESET]-painiketta. Laitteen nollaamisen jälkeen valuutanmuuntokerroin ja veroprosentti on asetettava uudelleen.
- Valutakursen och skattesatsen lagras i reservbatteriet även om strömmen stängs av **SV** eller nätsladden dras ut.
- Batteri: 1 litiumbatteri (typ: CR2032) Batteriets livslängd: 2 000 timmar
- 2) Spegnere la calcolatrice prima di collegare o scollegare l'adattatore CA. • In caso di malfunzionamento, ad esempio se la calcolatrice non funziona o la stampa continua ininterrottamente, rimuovere l'adattatore CA e le batterie per circa 1 minuto per ripristinare l'unità.
- 1) Gebruik alleen de wisselstroomadapter AD-11 van Canon. **NL** 2) Schakel de calculator uit voordat u de wisselstroomadapter aansluit of oskoppelt. • Bij problemen, bijvoorbeeld wanneer het apparaat niet werkt of niet stopt met afdrukken, koppelt u de wisselstroomadapter los en verwijdert u de
- batterijen. De calculator zal worden gereset en na ongeveer een minuut kunt u de batterijen weer terugplaatsen en de wisselstroomadapter weer aansluiten.
- 1) Brug kun Canon strømadapter AD-11. **DA** 2) Sluk for regnemaskinen før du tilslutter eller forbinder strømadapteren. • I tilfælde af fejl, f.eks., hvis apparatet ikke kan udskrive eller skriver ud konstant, skal du fjerne strømadapteren og batterierne i ca. 1 minut for at nulstille regnemaskinen.

2) Sammuta laskin, ennen kuin kytket tai irrotat verkkolaitteen. • Jos laskin ei toimi, tulostaa tauotta tai siinä on muu toimintahäiriö, nollaa se irrottamalla verkkolaite ja paristot noin 1 minuutiksi.

- **SET STORE SET STORE SET STORE SET STORE SET STORE SET STORE SET STORE SET STORE SET STORE SET STORE SET STORE STORE STORE SET STORE SET STORE SET STORE SET STORE SET STORE SET STORE SET STORE SET STORE SET STORE STORE STO** second, then enter the currency conversion rate and press  $\boxed{\text{5}}$  to
- store the rate. **RATE SET LOCAL Recall the Currency Rate** – Press  $\overline{\text{C}}$ ,  $\overline{\text{R}}$ ,  $\overline{\text{C}}$  and hold for 1 second,
- then press  $\overline{LOCAL}$  to recall the current rate. [LOCAL] Press  $\overline{[Local]}$  to convert currency figure displayed from  $\overline{[Local]}$  to the  $\boxed{\text{m}}$
- $Press \simeq$  to convert displayed figue from  $\textcircled{\tiny{1}}$  to  $\text{Local}$
- For rates of 1 or greater, you can input up to 6 digits. For rates less than 1 you can input up to 7 digits, including 0 for the integer digit and leading zeros (though only six significant digits, counted from the left and starting with the first non-zero digit, can be specified).
- **OVERFLOW FUNCTION**

In the following cases, when "E" is displayed, a dotted line is printed. The keyboard will be electronically locked, and further operation is impossible. Press  $\left(\frac{\alpha}{c}\right)$  to clear the overflow. The overflow occurs when:

- 1) The result or the memory contents exceeds 12 digits to the left of the decimal point. 2) Dividing by "0".
- 3) The sequential operation speed is faster than the calculation processing speed. (Buffer Register Overflow)
- **SPECIFICATIONS**
- Usable temperature: 0°C to 40°C
- Automatic Power-off: approx. 6 minutes Dimensions: 203mm (L) x 102mm (W) x 48mm (H) Weight: 336 g with batteries / 266 g without batteries
- (Subject to change without notice)
- Only for European Union and EEA (Norway, Iceland and Liechtenstein)<br>These symbols indicate that this product is not to be disposed of with your household waste,<br>according to the WEEE Directive (2012/19/EU), the Battery Di

- 1) Utilize apenas o transformador **PT** CA AD-11 da Canon.
- 2) Desligue a calculadora antes de ligar ou
- desligar o transformador CA. • No caso de avarias como, por exemplo, quando a impressão não funciona ou é ininterrupta, retire o transformador CA e as pilhas durante cerca de 1 minuto para reinicializar a calculadora.

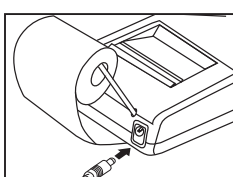

**CANON AC ADAPTER AD-11 / CANON AC ADAPTER AD-11 / ADAPTATEUR SECTEUR CANON AD-11 / ADAPTADOR DE CA AD-11 DE CANON / ADATTATORE CA CANON CA AD-11 / CANON-WISSELSTROOMADAPTER AD-11 / CANON STRØMADAPTER AD-11 / CANON-VERKKOLAITE AD-11 / CANON NÄTADAPTER AD-11 / TRANSFORMADOR CA AD-11 DA CANON**

**EN** 1) Use only the Canon AC Adapter AD-11.

- اه⊒أdiar Drücken Sie [عالى um die angezeigte Zahl von [عالى nach [عالى] .<br>• Für Raten von 1 oder höher können Sie bis zu 6 Stellen eingeben. Für Raten von<br>• weniger als 1 können Sie bis zu 7 Stellen eingeben, einschließl Stelle oder vorgestellte Nullen (es können aber nur 6 wichtige Stellen von links gezählt und beginnend mit der ersten Stelle, die keine 0 ist, angegeben werden).
- **ÜBERLAUF-FUNKTION** Wird in den folgenden Fällen "E" angezeigt, wird eine gepunktete Linie gedruckt. Die Tastatur wird elektronisch gesperrt, und es können keine Operationen mehr durchgeführt werden.
- Drücken Sie (은) um den Uberlauf zu löschen. Ein Uberlauf entsteht in folgenden Fällen:<br>1) Das Ergebnis bzw. der Inhalt des Speichers enthält mehr als 12 Stellen links vom Dezimalzeichen.
- 2) Division durch "0".
- 3) Die Geschwindigkeit aufeinanderfolgender Operationen ist schneller als die Geschwindigkeit der Berechnungsprozesse. (Pufferspeicher–Überlauf) **TECHNISCHE DATEN**
- Betriebstemperatur: 0 °C bis 40 °C
- Automatische Ausschaltfunktion: nach ca. 6 Minuten Abmessungen: 203mm (L) x 102mm (B) x 48mm (H)
- Gewicht: 336 g mit Batterien / 266 g ohne Batterien
- (Änderungen vorbehalten) Dieses Produkt ist zum Gebrauch im Wohnbereich, Geschäfts- und Gewerbebereich sowie in Kleinbetrieben vorgesehen.

Nur für Europäische Union und EWR (Nowegen, Island und Liechtenstein)<br>Diese Symbole weisen darauf hin, dass dieses Produkt gemäß WEEE-Richtlinie (2012/19/EU; Richtlinie<br>über Elektro- und Elektronik-Altgeräte), Batterien-Ri Batterien-Richtlinie angegebenen Grenzwert liegt.<br>Dieses Produkt muss bei einer dafür vorgesehenen Sammelstelle abgegeben werden. Dies kann z. B.<br>durch Rückgabe beim Kauf eines neuen ähnlichen Produkts oder durch Abgabe be Auswirkungen auf die Umwelt und die menschliche Gesundheit haben. Durch Ihre Mitarbeit bei der umweltgerechten Entsorgung dieses Produkts tragen Sie zu einer effektiven Nutzung natürlicher Ressourcen bei.<br>Um weitere Informationen über die Wiederverwertung dieses Produkts zu<br>erhalten, wenden Sie sich an Ihre Stadtverwaltung, den öffentlich-rechtlichen<br>Entsorgungsträger, eine autorisierte S 夏夏

durante 1 segundo. A continuación, introduzca el tipo de conversión de divisa y pulse **se para almacenarlo.**<br>Recordar el tipo de cambio de divisa – Pulsar  $\overline{\textcircled{c}}$ , <u>Esternal</u> y mantener pulsado durante 1 segundo y, pulsar [LOCAL] para recordar el tipo de

Pulse  $\overline{LOCAL}$  para convertir la cifra mostrada de  $\overline{LOCAL}$  a  $\overline{\text{S}1}$ Pulse  $\overline{\text{g}}$  para convertir la cifra mostrada de  $\overline{\text{g}}$  a  $\overline{\text{local}}$ . • Para tipos de 1 o mayores, puede introducir hasta 6 dígitos. Para tipos menores de 1 puede introducir hasta 7 dígitos, incluido 0 para el número entero y ceros a la izquierda (aunque sólo se pueden especificar seis dígitos significativos, contando desde la

her dígito que no sea cero).

En los casos siguientes, cuando se muestra "E" se imprime una línea de puntos. El teclado está bloqueado electrónicamente y no pueden realizarse más operaciones. Pulse  $\left(\frac{c}{c}\right)$ 

**on Touche effacer entrée (CI) et Effacer (C)** – Lors du calcul,<br><sup>(@</sup>) appuyez une fois pour effacer la dernière valeur entrée. Appuyez de nouveau pour effacer toutes les valeurs entrées, à l'exception de celles de la mémoire. Cette

touche permet également d'effacer les erreurs de dépassement.<br>
Excelse de mise have tension permet d'étaindre le selectricité  **Touche de mise hors tension** – permet d'éteindre la calculatrice.  **Touche d'alimentation papier** – permet de faire avancer le papier.

 **Touche d'activation/désactivation de l'imprimante** – permet la mise en marche et l'arrêt de l'imprimante. Lorsque « PRINT » apparaît sur l'affichage, les entrées et les résultats sont affichés et imprimés. Lorsque « PRINT » n'apparaît pas sur l'affichage, les entrées et les résultats sont affichés mais ne sont pas imprimés. Touche Egale – permet d'obtenir les résultats des additions, soustractions,

**ENREGIST ENREGIST CONSISTED FATE SET EN ENREGIST CO.** RATE SET EN ENREGIST EN ENREGIST EN ENREGIST EN ENREGIST EN

1) Remove the printer cover and lift up the arm (Figure  $(1)$ ,  $(12)$ ). 2) Place printing paper roll on the arm. The edge of the paper should be

5) Legen Sie das Papier durch die Druckerabdeckung ein, während Sie die Druckerabdeckung wieder einsetzen. • Geeignete Papierrolle – Breite: 57–58 mm / Max. Durchmesser: 86 mm 1) Retirez le couvercle de l'imprimante et soulevez le bras (Figure (11), (12). 2) Placez le rouleau de papier d'impression sur le bras L'extrémité du papier doit<br>étre positionnée comme illustré ci-dessous (Figure (3) ).<br>3) Insérez l'extrémité du papier dans la fente à l'arrière de la calculatrice<br>(Fi 4) Appuyez sur la touche d'alimentation papier [ 1 ] pour faire avancer le

nach oben (Abbildung (10), (12).<br>
2) Setzen Sie das Druckerpapierrolle auf die Halterung. Der Papierrand muss wie<br>
abgebildet positioniert werden (Abbildung (13).<br>
3) Legen Sie den Papierrand in den Schlitz an der Rücksei

• Rollo de papel compatible: Ancho: 57–58 mm / Diámetro máx.: 86 mm 1) Rimuovere il coperchio della stampante e sollevare l'asta (Figura (1), (12). 2) Inserire il rotolo di carta sull'asta. L'estremità della carta deve essere<br> posizionata come indicato in Figura (5) .<br>3) Inserire l'estremità della carta nella fessura sul retro dell'unità (Figure (4) , (6)).

Accendere la calcolatrice.<br>4) Premere il tasto di avanzamento carta [ ͡¶ ] per fare avanzare la carta<br>Figura **(**§ ). 5) Mentre si procede alla reinstallazione, inserire la carta attraverso il coperchio della stampante. • Rotolo di carta consigliato – Larghezza: 57–58 mm / Diametro massimo: 86 mm

1) Verwijder de printerklep en til de arm omhoog (afbeelding  $(1)$ ,  $(2)$ ).<br>2) Plaats de rol met afdrukpapier op de arm. De plaats van de papierrand moet

3) Pujota paperin reuna laitteen taustapuolen raosta (Kuva (4), (15)). Käynnistä laskin. 4) Paina paperinsyöttönäppäintä [ ], jotta paperi syöttyy (Kuva ). 5) Pujota paperi tulostinosan kannen raosta samalla, kun asetat kannen paikalleen. • Sopiva paperirulla – Leveys: 57–58 mm / Halkaisija enint.: 86 mm

- tional legislation implementing those Directives. If a chemical symbol is printed beneath the symbol shown above, in accordance with the Battery Directive, this indicates that a heavy metal (Hg = Mercury, Cd = Cadmium, Pb = Lead)<br>is present in this battery or accumulator at a concentration above an applicable threshold<br>specified in the Battery Directive.<br>Th
- one-for-one basis when you buy a new similar product or to an authorized collection site for recycling waste electrical and electronic equipment (EEE) and batteries and accumulators.<br>Improper handling of this type of wast 恩恩 the effective usage of natural resources. For more information about the recycling of this product, please contact your local city office, waste recycling of this product, piease corriancy your rocal service and the correct of the authority, approved scheme or your household waste disposal service  $\sim$
- or visit www.canon-europe.com/weee, or www.canon-europe.com/battery.

- **VARNING:** Risk för explosion om batteriet byts ut mot ett felaktigt. Kassera använda batterier enligt anvisningarna. Kassera batterierna i enlighet med lokala föreskrifter. Kassera inte batterierna som hushållsavfall. • När du har bytt ut reservbatteriet ska du trycka på [RESET]-knappen och ställa in valutakursen och skattesatsen igen.
- A pilha de segurança da memória guarda as informações sobre a taxa de âmbio e a **PT** taxa de imposto mesmo que a corrente ou o cabo de CA sejam desligados.
- Pilha: 1 pilha de lítio (tipo: CR2032) Duração da pilha: Tempo de segurança de 2000 horas
- **ATEENÇÃO:** Existe o risco de a bateria explodir se for substituída por uma **bateria de um tipo incorrecto. Deposite as baterias csadas nos locais**<br>bateria de um tipo incorrecto. Deposite as baterias usadas nos locais
- indicados. Deposite as bateriaas de acordo com as regras locais. Não coloque as baterias juntamente com o lixo doméstico. • Depois de substituir a pilha de segurança, carregue no botão [RESET]. Depois der
- einiciar, certifique-se de que define novamente a taxa de câmbio e a taxa de

imposto.

**INSTALLING PRINTING PAPER / DRUCKERPAPIER EINSETZEN / INSTALLATION DU PAPIER D'IMPRESSION / INSTALACIÓN DEL PAPEL PARA IMPRESIÓN / INSTALLAZIONE DELLA CARTA DI STAMPA / AFDRUKPAPIER PLAATSEN / INSTALLATION AF PRINTERPAPIR / TULOSTUSPAPERIN ASENTAMINEN / SÄTTA I SKRIVARPAPPER /** 

**COLOCAR PAPEL PARA IMPRESSÃO**

#### **BACKUP BATTERY / NOTSTROMBATTERIE / BATTERIE DE SECOURS / BATERÍA DE RESERVA / BATTERIA DI MANTENIMENTO / RESERVEBATTERIJ / BACKUP-BATTERI / VARMISTUSAKKU / RESERVBATTERI / PILHA DE SEGURANÇA**

**CALCULATING WITH DECIMALS**

**DEC** Decimal Point Selector Key - Used for designating

- the decimal point position (0,2,3,4,A) for calculated results. **A (Add-Mode)** – Addition and subtaction functions are performed with an automatic 2-digit decimal. This is convenient for currency calculations. **Floating Decimal Point** – All effective numbers up to 12 digits are printed **ENGLISH CALCUL AVEC DES DECIMALES**<br> **Touche de sélection de la virgule décimale** – permet d'indiquer<br>
la position de la position de la virgule décimale (0,2,3,4,A) dans le résultat du calcul.
- or displayed<br>5/4 Rounding K **Rounding Key** – Used for rounding final multiplication or division results to a pre-selected number of decimals. The round-off function is available when the "5/4" mark appears on display.
- **IMPORTANT FUNCTIONS TO REMEMBER**
- **Clear Input / Clear Key** When performing a calculation, press once to  $\degree$  clear the last entered value. Press again to clear all entered values, except memory. This key is also used for clearing the overflow error.
- Power off key Used for turning the calculator off.
- **T** Paper Feed Key Used for advancing the paper.<br> **FE** Non-Add Key Used for printing out information v
- **Non-Add Key**  Used for printing out information which does not affect the calculation such as dates and serial numbers. Figures are printed on the left-hand side of the paper.<br>**Print On/Off Key** - Used for
- **Print On/Off Key** Used for turning the printer on and off. When the "PRINT" mark is on the display, entries and results will appear on the display and print out. When the "PRINT" mark is not on the display, entries
- and results will appear on the display, but will not be printed out.<br> **Equal Key** Used for obtaining addition, subtraction, multiplication **Equal Key** – Used for obtaining addition, subtraction, multiplication and division results

## **LOADING EN**

**13** (**14**), (**15**). Schalten Sie den Taschenrechner ein.<br>؛ die Papierzufuhrtaste [ तृ ] ], um das Papier (Abbildung *(*i6

**13 14**) , (**t5**) ). Encienda la calculadora.<br>tecla de alimentación de papel [ ( 个 ) ] para hacerlo avanzar (Figura (6

**ES** 1) Retire la tapa de la impresora y levante la palanca (Figura (11), (12).<br>2) Coloque el rollo de papel en la palanca. Debe posicionar el borde del papel

2) Anbring papirrullen på armen. Anbring kanten af papiret som vist (figur (13)). 3) Indsæt kanten af papiret i åbningen bag på maskinen (figure , ). Tænd **14 15**

4) Tryk på papirfremføringsknappen [ ( <u>↑ )</u> ] for at køre papiret frem (figur ⑥).<br>5) Indsæt papir gennem printerdækslet mens du sætter det på plads.<br>• Egnet papirrulle – Bredde: 57–58 mm / Maks. Diameter: 86 mm

## **MISE EN PLACE FR**

#### division results. **CURRENCY CONVERSION FUNCTION**

#### les piles. **COLOCACIÓN ES**

- 1) Retire la tapa del compartimento de las baterías en la parte inferior de la calculadora deslizándola en la dirección de la flecha (Figura (3)).<br>2) Inserte las cuatro nuevas baterías (de tamaño AA) en el compartimento, tal y como<br>se muestra en la ilustración. Inserte primero el polo (–). (Figura (4)) 3) Vuelva a colocar la tapa. La calculadora no funcionará si las baterías no se colocan **3 4**
- adecuadamente. (Figura (5)) **SUSTITUCIÓN**
- Una batería con poca carga puede causar problemas de impresión o avances de papel aleatorios. Además, puede deshabilitar la tecla (<del>일</del>.).<br>• Si la pantalla se muestra atenuada, o la pantalla parpadea la velocidad de impresión
- disminuye o aparece el icono " [∑\_̀) " (Figura (§) ), puede que las baterías se estén<br>agotando. Sustituya las baterías para reanudar el funcionamiento habitual.<br>• Retire las baterías si no va a utilizar la unidad durant **INSERIMENTO IT 6**
- 1) Rimuovere il coperchio del vano batterie nella parte inferiore della calcolatrice<br> facendolo scorrere nella direzione indicata dalla freccia (Figura ③).<br>2) Ilnserire quattro batterie nuove (tipo AA) nel vano ba
- per primo il polo negativo (–). (Figura (4))<br>Reinstallare il coperchio. La calcolatrice non funziona se le batterie non sono state<br>inserite nel modo corretto. (Figura (5))<br>**SOSTITUZIONE 4 5**
- 
- Le batterie in esaurimento possono causare problemi di stampa o avanzamenti della carta indesiderati. Potrebbe essere inoltre impossibile utilizzare il tasto . • Se la visualizzazione del display non è ottimale, o la pantalla parpadea la stampa è<br>lenta o compare l'icona di "[X\_"]" (Figura (§), è possibile che le batterie siano<br>scariche. Sostituire le batterie per ripristinare il **6**

### **PLAATSEN NL**

Union Européenne, Norvège, Islande et Liechtenstein uniquement.

Ces symboles indiquent que ce produit ne doit pas être mis au rebut avec les ordures ménagères, comme le spécifient la Directive européenne DEEE (2012/19/UE), la Directive

européenne relative à l'élimination des piles et des accumulateurs usagés (2006/66/CE) et les<br>lois en vigueur dans votre pays appliquant ces directives.<br>Si un symbole de toxicité chimique est imprimé sous le symbole illust

医胃豆

# **ASENTAMINEN FI**

- **LADDA SV** 1) Ta bort batterifackets lucka genom att dra den i pilens riktning (Bild  $(3)$ ). 2) Sätt i fyra nya batterier (AA-storlek) i batterifacket, så som visas. Sätt i (–)-änden först. (Bild **4**)
- 3) Sätt tillbaka luckan. Miniräknaren fungerar inte om batterierna inte är korrekt isatta. (Bild **⑤** ) **BYTE**
- Svagt batteri kan orsaka utskriftsproblem eller slumpvis pappersmatning. Det kan
- också avaktivera knappen (号) .<br>• Om fönstret är matt eller visa blinkande eller utskriftshastigheten minskar eller om<br>• ikonen "[<u>ズ )</u> " visas kanske batterierna har laddats ur (Bild **⑥**). Byt batterier för att återgå till normal drift.
- Ta ut batterierna om du inte tänker använda enheten under en längre period. **COLOCAÇÃO PT** 1) Retire a tampa do compartimento das pilhas na parte inferior da calculadora
- empurrando-o na direcção da seta (Figura ଓ)).<br>2) Introduza as quatro pilhas novas (tamanho AA) no compartimento das pilhas,<br>conforme ilustrado. Introduza primeiro a extremidade (–). (Figura ④) **3**
- **4**
- 3) Volte a colocar a tampa. A calculadora não funcionará se as pilhas não estiverem<br> colocadas correctamente. (Figura **⑤**)<br>**SUBSTITUIÇÃO**
- Se as pilhas tiverem pouca carga, poderão ocorrer problemas de impressão ou avanços de papel aleatórios. A tecla  $\circledast$  também poderá ser desactivada.
- Se o visor estiver pouco visível, ou a exposição intermitente a velocidade de impressão<br>diminuir ou o ícone "[ $\sum$ ]" for apresentado (Figura ®), é possível que as pilhas<br>estejam descarregadas. Substitua as pilhas para reto **6**

www.canon-europe.com/battery.

 $\mathbf{y}$ 

### **RECHNEN MIT DEZIMALEN**

- **DEUTSCH CALCULO CON DECIMALES**<br> **ESPAÑOL Tecla selectora de punto decimal** utilizada para designar la **DEC** Auswahltaste fur das Dezimalzeichen – Wird zum Festlegen der Position des Dezimalzeichens (0,2,3,4,A) im Berechnungsergebnis verwendet. **A (Additionsmodus)** – Addition und Subtraktion werden automatisch mit einer<br>2-stelligen Dezimale durchgeführt. Dies ist praktisch bei Währungsberechnungen.  **Gleitkomma** – Alie effektiven Zahlen mit bis zu 12 Stellen werden ausgedruckt oder angezeigt.<br>5/4 Rundungstaste
- **Rundungstaste** Wird zum Runden eines finalen Multiplikations- oder Divisionsergebnisses auf eine festgelegte Anzahl von Dezimalen verwendet. Die Aufrundungsfunktion ist verfügbar, wenn die "5/4" Anzeige auf dem Bildschirm angezeigt wird.

#### **WICHTIGE FUNKTIONEN**

- **Eingabe löschen und Löschen-Taste** Drücken Sie die Taste einmal, wenn Sie eine Berechnung durchführen, um den zuletzt eingegebenen Wert zu löschen. Drucken Sie die Taste noch einmal, um alle Werte außer den Speicher zu löschen.
- Diese Taste wird ebenfalls zur Beseitigung des Überlauf-Fehlers verwendet.<br>
Aus-Taste Wird zum Ausschalten des Taschenrechners verwendet **Aus-Taste** – Wird zum Ausschalten des Taschenrechners verwendet.
- 
- **1 Papierzufuhrtaste** Wird für die Papierzufuhr verwendet.<br>**[#] Nicht-Hinzufugen-Taste** Wird zum Ausdrucken von Informationen verwendet, die die Berechnung nicht betreffen, wie z. B. Daten und Seriennummern. Zahlen werden auf der linken Seite des Papiers gedruckt.
- **PRINT Drucken Ein/Aus-Taste** Wird zum Ein- und Ausschalten des Druckers verwendet. Wenn "PRINT" auf dem Display angezeigt wird, werden Einträge und Ergebnisse auf dem Display angezeigt und ausgedruckt. Wenn "PRINT" nicht auf dem Display angezeigt wird, erscheinen Einträge und Ergebnisse auf dem Display, werden aber nicht ausgedruckt. **IST-Gleich-Taste** – Wird zum Abrufen von Additions-, Subtraktions-, Multiplikations-
- und Divisionsergebnissen verwendet. **WÄHRUNGSUMRECHNUNGSFUNKTION**

**Speichern des Wechselkurses** – Drucken Sie  $\frac{G}{C}$ ,  $\sum_{n=1}^{RATE SET}$  und halten Sie die Tasten eine Sekunde lang gedruckt. Geben Sie anschließend die Rate fur die Währungsumrechung ein, und drucken Sie [鱼], um die Rate zu speichern.

**Wechselkurs abrufen – Halten Sie**  $(\frac{G}{C})$ ,  $\overline{C}$  für 1 Sekunde gedrückt, und drücken Sie LOCAL, um den gespeicherten Umrechnungskurs abzurufer  $LOGAL$ Drücken Sie **LOCAL** um die angezeigte Zahl von **LOCAL** nach ...

1) Utilizzare esclusivamente l'adattatore CA Canon AD-11. **IT**

1) Käytä vain Canon-verkkolaite AD-11:tä. **FI**

**CÁLCULO CON DECIMALES**

 posición del punto decimal (0,2,3,4,A) de los resultados calculados.  **A (modo de adición)** – la adición y la sustracción se realizan con un decimal automático de 2 dígitos. Es recomendable para los cálculos de divisas.  **Punto decimal flotante** – se imprimen o muestran todos los números efectivos de

hasta 12 dígitos.

pantalla, pero no se imprimirán.<br> **E** Tecla igual – se utiliza para obte

 **Tecla de redondeo** – se utiliza para redondear el resultado final de una

 multiplicación o división a un número de decimales seleccionados previamente. La función de redondeo está disponible cuando aparece en la pantalla la marca "5/4".

**FUNCIONES IMPORTANTES QUE DEBE RECORDAR**

**Tecla borrar entrada y borrar** – Al realizar un cálculo, pulse una vez para borrar el **Figure 1 Tecla borrar entrada y borrar** – Al realizar un cálculo, pulse una vez para borrar e<br>  $\overline{\textcircled{E}}$  último valor introducido. Vuelva a pulsar para borrar todos los valores introducidos, salvo la memoria. Esta tecla se utiliza también para borrar el error de desbordamiento.

 **Tecla de apagado** – se utiliza para apagar la calculadora.

- **REPLACING THE INK ROLLER / AUSTAUSCH DER FARBWALZER / REMPLACEMENT DU ROULEAU ENCREUR / SUSTITUCIÓN DEL RODILLO DE TINTA / SOSTITUZIONE DELLA CARTUCCIA D'INCHIOSTRO / DE INKTROL VERVANGEN / UDSKIFTNING AF BLÆKRULLEN / MUSTEPATRUUNAN VAIHTAMINEN / BYTA UT BLÄCKRULLEN / SUBSTITUIR O ROLO DE TINTA**
- **EN** 1) Remove the printer cover. (Figure  $\overline{Z}$ ) 2) Lift up the old ink roller and remove it. (Figure  $\overline{B}$ ) 3) Insert the new ink roller by pressing it gently into position. (Figure **9**) (Use Canon Ink Roller CP-13.)<br>4) Replace the printer cover. (Figure ⑩) **EN**
- **1**) Entfernen Sie die Abdeckung des Druckers. (Abbildung (7)<br>2) Heben Sie die alte Farbwalze aus der Halterung, und entfernen Sie sie. (Abbildung ) 3) Setzen Sie die neue Farbwalze ein, indem Sie sie vorsichtig hinein **8**
- drücken. (Abbildung **⑨**) (Verwenden Sie die Canon Ink Roller CP-13.)<br>4) Setzen Sie die Abdeckung wieder ein. (Abbildung <sub>(</sub>@) **1)** Retirez le couvercle de l'imprimante. (Figure (7) l **FR**
- 2) Soulevez le rouleau encreur usagé pour le retirer. (Figure 8) Insérez le nouveau rouleau encreur en appuyant légèrement pour le mettre en place. (Figure (9) ) (Utilisez le rouleau encreur Canon CP-13.)<br>4) Replacez le couvercle de l'imprimante. (Figure @) )
- **ES** 1) Retire la tapa de la impresora. (Figura (7) 2) Levante el rodillo de tinta antiguo y retírelo. (Figura (8))<br>3) Inserte el nuevo rodillo de tinta presionando suavemente para encajarlo en<br>su sitio. (Figura (9)) (Utilice el rodillo de tinta Canon CP-13.) 4) Vuelva a colocar la tapa de la impresora. (Figura (10)) **8 9**
- **11** 1) Rimuovere il coperchio della stampante (Figura (7). 2) Sollevare e rimuovere la cartuccia d'inchiostro esaurita (Figura ®)).<br>3) Inserie la nuova cartuccia d'inchiostro spingendola delicatamente in<br>posizione (Figura ®). (Utilizzare cartucce d'inchiostro Canon CP-13.)<br>4) Rein **IT 8 9**)). (Utilizzare cartucce d'inchiosi<br>erchio della stampante (Figura (i0
- 1) Verwijder de printerklep door. (Afbeelding (7)<br>2) Til de oude inktrol omhoog en verwijder deze. (Afbeelding ®)<br>3) Druk de nieuwe inktrol voorzichtig op zijn plaats. (Afbeelding ®) (Gebruik inktrol CP-13 van Canon.)<br>4) Plaats de printerklep terug. (Afbeelding @) **NL** *7*))<br>ze. (Afbeelding ⑧)<br>Ilaats. (Afbeelding <mark>⑨</mark>
- **DA** 1) Fjern printerdækslet ved. (Figur (7) 2) Løft den gamle blækrulle ud og fjern den. (Figur ⑧)<br>3) Indsæt den nye blækrulle ved at presse den forsigtigt på plads. (Figur ⑨)<br>(Brug Canon blækrulle CP-13.) **DA 8**) )<br>gtigt på plads. (Figur **⑨**
- 4) Sæt printerdækslet på plads igen. (Figur (10)
- $\overline{r}$  1) Irrota tulostinosan kansi painamalla. (Kuva  $\overline{y}$ ) Nosta ylös vanha mustepatruuna ja irrota se. (Kuva ®)<br>2) Nosta ylös vanha mustepatruuna ja irrota se. (Kuva ®)<br>3) Aseta uusi mustepatruuna painamalla se va (Käytä Canon-mustepatruuna CP-13:ta.)<br>4) Aseta kansi paikalleen. (Kuva ⑩) sv 1) Ta bort skrivarhöljet. (Bild (7)<br>
2) Lyft upp den gamla bläckrullen och ta bort den. (Bild **⑧**) **FI** 1) Irrota tulostinosan kansi painamalla. (Kuva (7) )<br>2) Nosta ylös vanha mustepatruuna ja irrota se. (Kuva (8) )<br>3) Aseta uusi mustepatruuna painamalla se varovasti paikalleen. (Kuva (9 **SV**

3) Sätt i den nya bläckrullen genom att försiktigt trycka den på plats. (Bild இ)<br>(Använd Canon bläckrulle CP-13.)<br>4) Sätt tillbaka skrivarhöljet. (Bild ∯))

 **Tecla de alimentación de papel** – se utiliza para hacer avanzar el papel. **Tecla de no adición** – se utiliza para imprimir información que no afecta al cálculo, como fechas y números de serie. Las cifras se imprimen en el lado izquierdo del papel.  **Tecla de encendido/apagado de la impresora** – se utiliza para apagar o encender la impresora. Cuando se muestre en la pantalla la marca "PRINT", las entradas y los resultados aparecerán en la pantalla y se imprimirán. Cuando no se muestre en la pantalla la marca "PRINT", las entradas y los resultados aparecerán en la

 **Tecla igual** – se utiliza para obtener resultados de adición, sustracción,

**Almacenar el tipo de divisas** – pulse  $\overline{\bigodot}$ ,  $\overline{\bigodot}$  , manténgalo pulsado

 multiplicación y división. **FUNCIÓN DE CONVERSIÓN DE DIVISAS**

cambio de divisa almacenado.

**FUNCIÓN DE DESBORDAMIENTO**

para quitar el desbordamiento. El desbordamiento ocurre cuando:

1) El resultado o el contenido de la memoria supera los 12 dígitos a la izquierda del

 punto decimal. 2) Al dividir entre "0".

3) La velocidad de funcionamiento secuencial es superior a la de procesamiento de

cálculo. (Desbordamiento de registro de memoria intermedia)

**ESPECIFICACIONES**

Temperatura operativa: de 0°C a 40°C Apagado automático: aprox. 6 minutos

Dimensiones: 203 mm (largo) x 102mm (ancho) x 48mm (alto)

Peso: 336 g con baterías / 266 g sin baterías (sujeto a cambios sin previo aviso)

**CALCUL AVEC DES DÉCIMALES**

**A (Mode ajout)** – l'addition et la soustraction sont automatiquement effectuées avec des décimales à deux chiffres. Très pratique pour le calcul des devises. **Virgule flottante** – tous les nombres comportant jusqu'à 12 chiffres sont imprimés ou affichés.<br>**Touche d'arrondi** – permet d'arrondir les résultats finaux des multiplications ou des divisions à un nombre prédéterminé de décimales. La fonction d'arrondi au chiffre inférieur est disponible lorsque « 5/4 » apparaît sur l'affichage.

**FONCTIONS IMPORTANTES A RETENIR**

 **Touche non-addition** – permet d'imprimer des informations qui n'affectent pas le calcul, telles que la date et le numéro de série. Les chiffres sont imprimés sur le

côté gauche du papier.

**LOCAL** 

multiplications et divisions. **FONCTION DE CONVERSION DE DEVISE**

rappeler le taux de change stocké.

locale) en [⊜ | (devise étrangère).

étrangère) en (devise locale). • Pour des taux égaux ou supérieurs à 1, vous pouvez entrer jusqu'à 6 chiffres. Pour des taux inférieurs à 1, vous pouvez entrer jusqu'à 7 chiffres, y compris 0 comme entier et

 zéros de tête (bien que seuls six chiffres significatifs, comptés de gauche à droite et commençant par un premier chiffre différent de zéro puissent être spécifiés). **FONCTION DE DÉPASSEMENT DE CAPACITÉ** Dans les cas suivants, une ligne en pointillés est imprimée lorsque « E » s'affiche. Le clavier est alors verrouillé électroniquement et toute nouvelle opération est impossible. Appuyez sur pour annuler le dépassement de capacité. Il y a dépassement de capacité lorsque : 1) Le résultat ou le contenu de la mémoire est supérieur à 12 chiffres avant la virgule. 2) Il y a division par « 0 ». 3) La vitesse de fonctionnement séquentiel est supérieure à la vitesse de traitement des

les maintenant enfoncées pendant 1 seconde, puis entrez le taux de change de la devise et appuyez sur [⊜⊡] pour le mémoriser. Rappeler le taux de change – appuyez sur ( $\frac{L}{C}$ ), "<sup>nour</sup>d" et tenez la<br>touche enfoncée pendant une seconde, puis appuyez sur [LOCAL] pour

Appuyez sur **LOCAL** pour convertir le montant affiché de **LOCAL** (devise

Appuyez sur |⊜ | pour convertir le montant affiché de |⊜ | (devise

calculs. (Dépassement de la capacité du registre tampon). **SPÉCIFICATIONS**

Température d'utilisation : 0 °C à 40 °C

Mise hors tension automatique : env. 6 minutes Dimensions : 203mm (L) x 102mm (L) x 48mm (H) Poids : 336 g piles comprises / 266 g sans piles (Sujet à des modifications sans préavis)

une meilleure utilisation des ressources naturelles.<br>Pour plus d'informations sur le recyclage de ce produit, contactez vos services municipaux, votre éco-organisme ou les autorités locales<br>compétentes, ou consultez le site <u>www.canon-europe.com/weee,</u> ou

5) Faites passer le papier par le couvercle de l'imprimante en refermant ce dernier. • Dimension requises pour le rouleau de papier : Largeur : 57–58 mm / Diamètre max. : 86 mm

según se muestra en la figura (Figura (13).<br>3) Inserte el borde del papel en la ranura de la parte posterior de la máquina<br>6) (Figure (14), (16). Encienda la calculadora.<br>4) Pulse la tecla de alimentación de papel [ $\hat{\bf{T}}$ 

en su sitio.

#### **SV** 1) Ta bort skrivarhöljet och lyft upp armen (Bild (11), (12)).

 (afbeelding ). 5) Steek het papier door de printerklep terwijl u deze terugplaatst. **16** • Geschikte papierrol – breedte: 57 – 58 mm / max. diameter: 86 mm

2) Aseta tulostuspaperirulla tankoon. Aseta paperin reuna kuten esimerkissä

2) Placera pappersrullen på armen. Kanten på papperet ska vara placerad enligt bilden (Bild **(13**). 3) För in papperskanten i öppningen på baksidan av maskinen (Bild (**14**), (**15**). Slå l på miniräknaren.

- 4) Tryck på knappen för pappersmatning [ ] för att mata fram papper (Bild ). 5) För in papper genom skrivarhöljet när du sätter tillbaka skrivarhöljet. **16** • Lämplig pappersrulle – Bredd: 57–58 mm / Max diameter: 86 mm
- **PT** 1) Retire a tampa da impressora e levante o suporte (Figura (11), (12) ). 2) Coloque o rolo de papel para impressão no suporte. A extremidade do papel
- deve ficar posicionada conforme mostrado (Figura **(13**)). 3) Introduza a extremidade do papel na ranhura existente na parte posterior da
- máquina (Figure (**⊎**) , (**ts**) ). Ligue a calculadora.<br>4) Prima a tecla de alimentação de papel [ ͡ ¶ ] para avançar o papel (Figura (⑥). 5) Introduza o papel através da tampa da impressora enquanto volta a colocá-la. • Rolo de papel adequado – Largura: 57–58 mm / Diâmetro máx.: 86 mm

1) Entfernen Sie die Abdeckung des Druckers, und drücken Sie die Halterung **DE**

Sólo para la Unión Europea y el Área Económica Europea (Noruega, Islandia y Liechtenstein)

Estos iconos indicam que este producto no debe desecharse con los residuos domésticos de<br>acuerdo con la Directiva sobre RAEE (2012/19/UE) y la Directiva sobre Pilas y Acumuladores<br>(2006/66/CE) y/o la legislación nacional.<br>

Los usuarios tienen derecho a devolver pilas, acumuladores o baterías usados sin coste alguno. El precio de venta de pilas, acumuladores y baterías incluye el coste de la gestión medioambiental de su escecho, y no es neces

INSTRUCTIONS **BEDIENUNGSANLEITUNG** MODE D'EMPLOI **INSTRUCCIONES** ISTRUZIONI BRUGSANVISNING BRUKSANVISNING KÄYTTÖOHJE **INSTRUCTIES** INSTRUÇÕES

# Canon

# **P1-DTSC**

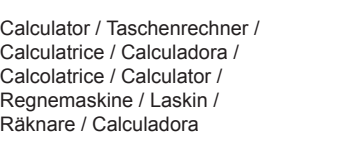

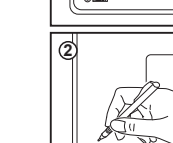

<u> SP</u>

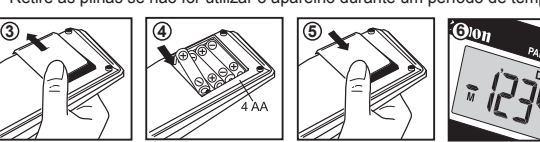

**PT**

**EN**

**FR**

**IT**

papier (Figure (16)).

**7 8 9** 10

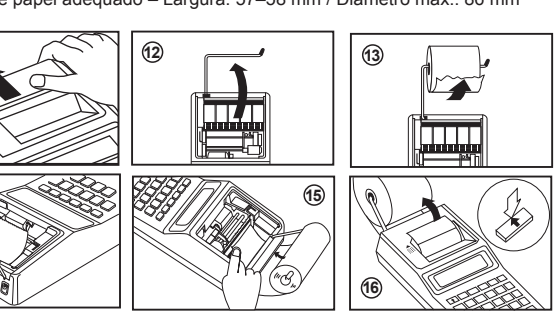

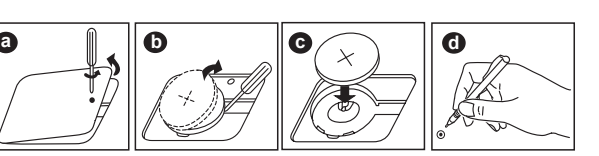

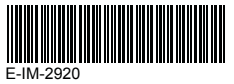

**9**

**PT** 1) Retire a tampa da impressora. (Figura  $\overline{O}$ )<br>
2) Levante o rolo de tinta antigo e retire-o. (Figura ®)<br>
3) Introduza o rolo de tinta novo exercendo uma ligeira pressão até o<br>
encaixar. (Figura ®) (Utilize o rol

10

<u>7</u>))<br>(Figura **⑧** 

**9**

**13**

**11 12**

positioned as shown (Figure (i)).<br>
2) Insert the edge of the paper into the slit at the back of the machine<br>
2) Insert the dege of the paper feed key [ $\hat{1}$ ] to advance the paper (Figure (i)).<br>
4) Press the paper feed k

(**14**) , (**15**) I urn the cal<u>cul</u>ator on.<br>ie paper feed key [  $\left(\textcolor{red}{\bm{\hat{\text{f}}}}\right)$  ] to advance the paper (Figure (**16** 

**13**

**14 15**

**13**

hetzelfde zijn als in de afbeelding (afbeelding (ญ)).<br>3) Steek het uiteinde van het papier in de sleuf aan de achterzijde van het<br>apparaat (afbeelding (@), (❺). Schakel de calculator in.<br>4) Druk op de papierinvoertoets [

**14 15**

**DA** 1) Fjern printerdækslet og løft armen (figur (11), (12).

**FI** 1) Irrota tulostinosan kansi ja nosta tankoa (Kuva **11)** , 12).

or regnemaskinen.

(Kuva **13**).

4) Volte a colocar a tampa da impressora. (Figura (10)

**16**

**16**

**DANSK**

Vain Euroopan unionin sekä ETA:n (Norja, Islanti ja Liechtenstein) alueelle.<br>Nämä tunnukset osoittavat, että sähkö- ja elektroniikkalaiteromua koskeva direktiivi (SER-direktiivi,<br>2012/19/EU), paristoista ja akuista annett kieltävät tuotteen hävittämisen talousjätteen mukana. Jos yllä olevan symbolin alapuolelle on paristodirektiivin mukaisesti painettu kemiallisen aineen tunnus, kyseinen paristo tai akku sisältää skasmetalleja (Hg = elohopea, Cd = kadmium, Pb = lyijy) enemmän kuin paristodirektiivin sallimai määrän. Tuote on vietävä asianmukaiseen keräyspisteeseen, esimerkiksi kodinkoneliikkeeseen uutta vastaavaa

Gebruikstemperatuur: 0°C tot 40°C Automatische uitschakelfunctie: approx. 6 minuten

Afmetingen: 203 mm (L) x 102mm (B) x 48mm (H) Gewicht: 336 g met batterijen / 266 g zonder batterijen

(Specificaties kunnen zonder kennisgeving worden gewijzigd.)

- **p** Bruges til at fremføre papiret. **Udenfor udregning-knap** – Bruges til at udskrive information, der ikke
- som datoer og serienumre. Tal skrives ud på venstre side af papiret. **Tap** – Bruges til at tænde og slukke for printeren.
- vises på displayet, vises indtastninger og resultater ves. Når mærket "PRINT" ikke vises på displayet, resultater på displayet, men udskrives ikke. es til at udregne resultater for addition, subtraktion,
- multiplikation og division.
- **FGNING** en – Tryk på  $\overline{\mathcal{C}}$ ), <sup>naπe set</sup> og hold den nede i 1<br>lerefter valutavekselkursen og tryk på **ি** for
- $\overline{\mathsf{u}^{\mathsf{r}}}$ sen og tryk på  $\textcolor{black}{\textcircled{\small{\mathsf{m}}}}$  for at **len** – Tryk på  $\left(\frac{G}{C}\right)$ ,  $\frac{RATE}{C}$  og hold dem need i 1
- på [LOCAL] for at hente den gemte issats.
- $\frac{1}{\text{Total}}$  r at konvertere det viste valutatal fra  $\overline{\text{Local}}$  til  $\boxed{\text{all}}$ . at konvertere det viste tal fra **solation til Executed**.
- du angive op til 6 cifre. For kurser under 1 kan e 0 for heltallet og foranstillede nuller (dog kan enstre, og begyndende med det første ciffer,
- udskrives der en prikket linje. Knapperne låses elektronisk og yderligere betjeninger i videpening lasses<br>ing er umulig. Tryk på  $\circled{e}$  for at rydde overløbet. erstiger 12 cifre til venstre for decimalseparatoren.
- istighed er hurtigere end udregningshastigheden.
- 
- 
- Automatisk slukning: ca. 6 minutter nm (B) x 48mm (H) g uden batterie
- 
- Gælder kun i Europæiske Union og EØS (Norge, Island og Liechtenstein)<br>Disse symboler betyder, at produktet ikke må bortskaffes sammen med dagrenovation i henhold til<br>WEEE-direktivet (2012/19/EU), batteridirektivet (2006/6 direktivet er trykt et kemisk symbol under det symbol, der e vist ovenfor, betyder det, at batteriet eller akkumulatoren indeholder tungmetaller (Hg = kviksølv, Cd = cadmium, Pb = bly) i en koncentration, som ligger over de grænseværdier, der er
- Produktet skal affeveres på et godkendt indsamlingssted, f.eks. i overensstemmelse med en godkendt informer en en godkendt indsamlingssted<br>for elektronikaffald samt for batterier og akkumulatorer. Forkert håndtering af den E w.canon-europe.com/weee, eller<br>flere oplysninger om genbrug
- 
- **inta -näppäin –** desimaalipistee (0, 2, 3, 4, A) laskutoimituksen tulosta varten. **A (lisäystila)** – yhteen- ja vähennyslaskut suoritetaan automaattisella 2 a. Tämä sopii hyvin valuuttalaskentaan. **Liukuva desimaaliste alistus olimaaliste – kaikki merkitsevät numerot 12 merkkiin asti**
- tulostetaan tai näytetään. erto- ja jakolaskujen lopullisten tulosten
- itettyyn desimaalitarkkuuteen. Pyöristystoiminto 5/4"-merkki näkyy näytössä. **TOIMINI**
- **Käytössä-** laskimen käynnistäminen. Poistaminen edellinen syötetty arvopainamalla näppäintä vötetyt arvot muistia lukuun ottamatta painamalla opäimellä voit tyhientää myös ylivuotovirheen.
- $\ddot{\textbf{a}}$ in laskimen sammuttaminen
- **in** paperin syöttäminen.
- **Ei-lisäys-näppäin** päivämäärien, sarjanumeroiden ja muiden mättömien tietojen tulostaminen. Luvut sempaan reunaal **Tulostus käytössä/ei käytössä -näppäin** – tulostimen ottaminen
- käyttöön ja poistaminen käytöstä. Kun "PRINT"-merkki on näytössä, jäkyvät näytössä ja ne tulostetaan. Kun näytössä, merkinnät ja tulokset näkyvät näytössä, mutta niitä ei tulosteta.
- 
- **tallennus** paina näppäimiä  $\left(\frac{C}{C}\right), \stackrel{\text{RATE SET}}{\boxed{CD}}$ pidä niitä syötä valuuttamuunnon kurssi ja tallenna se
- häppäintä. **valautus** – paina  $\overline{\text{C}}$ , <sup>nateset</sup> näppäimiä, pidä kunti, tarkista tallennettu valuutanmuuntokerroin
- -näppäintä voit muuttaa valuutan arvosta [LocaL]
- 
- merkitsevää numeroa vasemmalta lukien ja
- 
- imintoja voi tehdä. Poista ylivuoto painamalla tumat aiheuttavat ylivuodon: 2 merkkiä desimaalipisteestä vasemmalle lukien.
- 
- 
- Automaattinen virrankatkaisu: n. 6 minuuttia Mitat: 203 mm (P) x 102mm (L) x 48mm (K) Paino: 336 g paristot mukaan lukien / 266 g ilman paristoja
- (Voivat muuttua ilman ennakkoilmoitusta)

tuotetta ostettaessa tai viralliseen sähkö- ja elektroniikkalaiteromun tai paristojen ja akkujen keräyspisteeseen. Sähkö- ja elektroniikkalaiteromun virheellinen käsittely voi vahingoittaa ympäristöä ja

ihmisten terveyttä, koska laitteet saattavat sisältää ympärstölle ja terveydelle haitallisia aineita.<br>Tuotteen asianmukainen hävittäminen säästää myös luonnonvaroja.<br>jätehuoltoviranomaisiin tai käyttämääsi jätehuoltoyhtiöö

- **FUNÇÕES IMPORTANTES A TER EM CONTA**
- **PRINT**
- 
- **LOCAL**
- · Para taxas iguais ou superiores a 1, poderá introduzir até 6 dígitos. Para taxas

 • Jos kurssi on 1 tai suurempi, voit syöttää enintään 6 merkkiä. Jos kurssi on pienempi kuin 1, voit syöttää enintään 7 merkkiä mukaan lukien 0 kokonaisluvulle

numerosta kuin nollasta voidaan määrittää).

on näytössä, tulostetaan pisteviiva. Näppäimistö

aus on suurempi kuin laskentaprosessin nopeus.

- **A (Adderingsläge)** Addition och subtraktion utförs med 2 decimaler som standard. Det är praktiskt vid valutaberäkningar. **Flytande decimalkomma** – Alla siffror upp till 12 skrivs ut eller visas. **Avrundningsknapp** – Används för avrundning av det slutgiltiga **Fold Avrundningsknapp** – Används för avrundning av det slutgiltiga<br>resultat med ett förvalt antal decimaler. Avrundningsfunktionen är laänglig när markeringen "5/4" visas i fönstret **DE VIKTIGA FUNKTIONER ATT LÄGGA PÅ MINNET Knappen på/rena** – Används för att slå på miniräknaren. När du utför en beräkning trycker du en gång för att rensa det senast angivna värdet. Tryck en gång till för att rensa alla angivna värden, utom minnet. Den här knappen används också för att rensa spillfel. **Knappen av** – Används för att stänga av miniräknaren. **Knapp för pappersmatning** – Används för att mata fram papperet. **Knapp för att inte addera** – Används för att skriva ut information som inte påverkar beräkningen, t.ex. datum och serienummer. Siffror skrivs ut på papperets vänstra sida. **PRINT Knapp för att sätta på/stänga av skrivaren** – Används för att sätta på och stänga av skrivaren. När markeringen "PRINT" syns i fönstret visas inmatningar och resultat i fönstret och skrivs ut. När markeringen "PRINT" inte syns i fönstret visas inmatningar och resultat i fönstret men skrivs inte ut.  $\Xi$ **Knappen lika med** – Används för att erhålla resultat vid addition, Subtraktion, multiplikation och division.<br>FIINKTION FÖR VAI IITAVÄXLING **FUNKTION FOR VALUTAVAXLING**<br> **(Angle sedan växelkurs** – Tryck på (Angle och håll ned i 1 sekund.<br>Ange sedan växelkursen och tryck på (Angle för att lagra kursen. och håll nedtryckt i 1<sup>1</sup> (ص), "Aterhämta växelkurs – Tryck på sekund, tryck på när du vill hämta den lagrade valutakursen. **LOCAL** Tryck på l<u>L<sup>ocaLl</sup></u> ör att konvertera det valutatal som visas från  $\overline{\text{LOCAL}}$  till  $\overline{\text{LOCAL}}$ . First på in the store ter a det tal som visas från i Juli Local i För tal från 1 och större kan du ange upp till 6 siffror. För tal som är mindre än 1 och större kan du ange upp till 6 siffror. För tal som är mindre än 1 Tryck på l⊜j för att konvertera det tal som visas från l⊜j till <u>luccau</u> . kan du ange upp till 7 siffror, inklusive 0 för heltal och inledande nollor (även om bara sex signifikanta siffror, som räknas från vänster och börjar med den första siffran som inte är en nolla, kan anges). **SPILLFUNKTION** När "E" visas i följande fall, skrivs en prickad linje ut. Knappsatsen är låst elektroniskt och det går inte att göra något med miniräknaren. Tryck på  $\left(\frac{\text{C}}{\text{C}}\right)$  för att rensa spillet. Ett spill inträffar om: 1) Resultatet eller innehållet i minnet överskrider 12 siffror till vänster om decimalkommat. 2) Du dividerar med "0". 3) Inmatningen sker snabbare än kalkyleringsbehandlingen. (Buffertregisterspill) **SPECIFIKATIONER** Temperaturintervall: 0 °C till 40 °C Automatisk avstängning: ca. 6 minuter Mått: 203 mm (L) x 102mm (B) x 48mm (H) Vikt: 336 g med batterier / 266 g utan batterier (Specifikationerna kan ändras utan meddelande.) Endast för Europeiska unionen och EES (Norge, Island och Liechtenstein) De här symbolerna visar att produkten inte får sorteras och slängas som hushållsavfall enligt WEEE-direktivet (2012/19/EU), batteridirektivet (2006/66/EG) och/eller nationell lagstiftning som implementerar dessa direktiv.  $(2+3)x4-5=$ Om en kemisk symbol förekommer under ovanstående symbol innebär detta enligt Batteridirektivet<br>att en tungmetall (Hg = Kvicksilver, Cd = Kadmium, Pb = Bly) förekommer i batteriet eller ackumulatorn med en koncentration som överstiger tillämplig gräns som anges i Batteridirektivet.<br>Produkten ska lämnas in på en avsedd insamlingsplats, t.ex. på en återvinningsstation auktoriserad<br>att hantera elektrisk och Olämplig hantering av avfall av den här typen kan ha negativ inverkan på miljön och människors hälsa på grund av de potentiellt farliga ämnen som kan återfinnas i elektrisk och elektronisk utrustning. Din medverkan till en korrekt avfallshantering av produkten bidrar till effektiv användning av  $-2x3=-6$ naturresurserna.<br>Om du vill ha mer information om var du kan lämna in den här produkten,<br>kontakta ditt lokala kommunkontor, berörd myndighet eller företag för<br>avfallshantering eller se <u>www.canon-europe.com/weee,</u> eller  $\forall$  $\cancel{\bowtie}$ EUROPE ONLY EUROPE ON  $\sim 100$  km s  $^{-1}$  $34 = 81$ **PORTUGUÊS** Tecla selectora da vírgula decimal – Utilizada para<br>decimal – Utilizada para designar a posição da vírgula decimal (0, 2, 3, 4, A) para os resultados de cálculo.  **A (Modo de adição)** – As funções de adição e subtracção são executadas automaticamente com duas casas decimais. Esta função é prática para cálculos cambiais. **Vírgula decimal flutuante** – São apresentados ou impressos todos os números efectivos até um máximo de 12 dígitos.<br> **1974 - Tecla de arredondamento** – Utilizada para arrec **Tecla de arredondamento** – Utilizada para arredondar os resultados  $2,000+(2,00)$  finais da multiplicaçã ou divisão para um número pré-seleccionado de  $= 2,240$  casas decimais. A função de arredondamento está disponivel quando o simbolo "5/4" é apresentado no visor. **Tecla para ligr/limpar –** Utilizada para ligar a calculadora. Ao efectuar  $2,000-(2,00)$  $\overline{\mathcal{C}}$ um cálculo, prima uma vez para limpar o último valor introduzido. Prima  $=1,700$ novamente para limpar todos os valores introduzidos, excepto a memória. Esta tecla também é utilizada para limpar a condição de erro. **Tecla para desligar** – Utilizada para desligar a calculadora. **Tecla de alimentação de papel** – Utilizada para avançar o papel.  $\overline{\textbf{\#}}$ **Tecla de não adição** – Utilizada para imprimir informações que não  $1/7=0.1428$ afectam o cálculo, tais como datas e números de série. Os números são impressos no lado esquerdo do papel. **Tecla para activar/desactivar impressão** – Utilizada para ligar ou desligar a impressora. Quando o símbolo "PRINT" é apresentado no visor, as entradas e os resultados serão apresentados no visor e impressos. Quando o símbolo "PRINT" não se encontra no visor, as entradas e os resultados serão apresentados no visor, mas não serão impressos. **Tecla de igualdade** – Utilizada para obter os resultados da adição, subtracção, multiplicação e divisão. **TAXA DE CONVERSÃO DA MOEDA**  $$12.55 + $15$ **G ANTE SET**<br> **G Guardar a taxa de câmbio** – Prima  $\overline{Q}$ ,  $\overline{P}$  e mantenha  $= $23.00$ premido durante 1 segundo; em seguida, introduza a taxa de conversão de moeda e prima para guardar a taxa. **Chamar a taxa de câmbio** – Prima , e mantenha premido durante 1 segundo, e prima para chamar a taxa de conversão de câmbio guardada.<br>Prima <mark>LocaL</mark>) para converter o número na moeda apresentado de 123x 455 LOCAL para ... Prima  $\epsilon$  para converter o número apresentado de  $\epsilon$  para  $\epsilon$  local inferiores a 1, poderá introduzir até 7 dígitos, incluindo 0 para o número inteiro e zeros à esquerda (apesar de só poderem ser especificados seis dígitos significativos contados a partir da esquerda e a começar no primeiro dígito iferente de zero) **Cálculo de impostos** Nos seguintes casos, quando é apresentado "E", é impressa uma linha ponteada. **Set tax rate** Tax Rate: 5% 1) O resultado ou o conteúdo da memória excede 12 dígitos à esquerda da vírgula decimal. 3) A velocidade da operação sequencial é superior à velocidade de processamento do cálculo. (Condição de erro de registo da memória intermédia) **ESPECIFICAÇÕES Add the tax** Temperatura de funcionamento: 0°C a 40°C Apenas para a União Europeia e AEE (Noruega, Islândia e Liechtenstein) Estes símbolos indicam que este produto não deve ser eliminado juntamente com o seu lixo doméstico, segundo
- a Diretiva REEE de 2012/19/UE, a Diretiva de Baterias (2006/66/CE) e/ou a sua legislação nacional que<br>transponha estas Diretivas.<br>Ce houver um símbolo químico impresso como mostrado abaixo, de acordo com a Diretiva de Bate

naturais.<br>Para obter mais informações acerca de como reciclar este produto, por favor<br>contacte as suas autoridades locais responsáveis pela matéria, serviço de recolha<br>aprovado para plihas e baterias ou serviço de recolha

Price \$2,000 v Tax= ? (\$100) l Selling Price  $= ? ( $2,100)$ 

**Deduct the ta** Selling Price \$3  $\sqrt{7ax} = ?$  (\$15 Price withou  $= ? ( $3,000)$ 

**Recall tax rate** 

123+456+7

### **A (Additions-tilstand)** – Addition og subtraktion udføres med a 2 cifre. Dette er praktisk til valutaudregning. **spunkt** – Alle effektive tal p til 12 cifre udskrives ruges til at afrunde endelige resultater for multiplikation eller division til et forudvalgt antal decimaler. Afrundingsfunktionen er tilgængelig, når mærket "5/4" vises på

**USKE PÅ** 

**EXALE FRUM-KNA**<br>es til at tænde regnemaskinen. Du kan rydde den under udregning ved at trykke én gang på denne dde alle indtastede værdier, undtagen tast bruges også til at nulstille overløbsfejl. **I** at slukke for regnemaskinen

**ap** – Bruges til at angive positionen f

**EN** If the settings on the P1-DTSC do not match the example below, set mark on e display as shown by pressing the corresponding key. Be sure to press the  $\frac{N}{2}$  key before starting the calculation. enn die Einstellungen auf dem P1-DTSC nicht zu dem unten genannten Beispiel passen, markieren Sie das Display wie abgebildet, indem Sie die entsprechende Taste drücken. Drücken Sie die Taste , bevor Sie mit der

erechnung beginnen. Si les paramètres de la P1-DTSC ne correspondent pas à l'exemple **FR** ci-dessous, définissez le signe de l'afficheur en appuyant sur la touche

correspondante, tel que décrit ici. Veillez à appuyer sur la touche  $\overset{\text{on}}{\langle \Phi \rangle}$  avant de ommencer le calcul **ES** Si los ajustes de la P1-DTSC no coinciden con el ejemplo que se muestra a

continuación, establezca la marca en la pantalla, tal y como se muestra, pulsando la tecla correspondiente. Asegúrese de pulsar la tecla  $\frac{\partial N}{\partial P}$  antes de niciar el cálculo.

Se le impostazioni di P1-DTSC non corrispondono all'esempio riportato di **IT** seguito, impostare l'indicatore sul display come mostrato premendo il tasto corrispondente. Ricordarsi di premere il tasto prima di iniziare il calcolo. Als de instellingen op de P1-DTSC niet overeenkomen met onderstaand **NLE** AIS de instellingen op de P1-D15C niet overeenkomstige toets te drukken. Druk<br>voorbeeld, stelt u deze in door op de overeenkomstige toets te drukken. Druk

op de toets  $\overline{\textcircled{\textcirc}}$  voordat u een berekening gaat uitvoeren. Hvis indstillingerne på P1-DTSC ikke svarer til eksemplet nedenfor, skal du **DA** angive mærket på displayet, som vises ved at trykke på den tilsvarende tast.

angen.<br>Sørg for at trykke på tasten  $\overset{\text{\tiny def}}{=}$  før du begynder udregningenn. Jos P1-DTSC asetukset eivät vastaa seuraavaa esimerkkiä, lisää merkki **FI** näyttöön kuvan mukaisesti painamalla vastaavaa näppäintä. Muista painaa

abaixo, defina o símbolo no visor tal como mostrado premindo a tecla correspondente. Certifique-se de que prime a tecla  $\frac{\partial N}{\partial \phi}$  antes de iniciar o

Tryck på knappen  $\breve{\ll}$ innan du påbörjar beräkningen. Se as definições na P1-DTSC não corresponderem ao exemplo apresentado **PT**

**SVENSKA**

www.canon-europe.com/battery

**CALCULAR COM CASAS DECIMAIS** 

# **CONDIÇÃO DE ERRO**

O teclado é bloqueado electronicamente e não é possível executar outras<br>operações. Prima a tecla (号) para limpar a condição de erro. A condição de erro corre quando:

Uitsluitend bestemd voor de Europese Unie en EER (Noorwegen, IJsland en Liechtenstein) Met deze symbolen wordt aangegeven dat dit product in overeenstemming met de AEEA-richtlijn<br>(2012/19/EU), de richtlijn 2006/66/EG betreffende batterijen en accu's en/of de plaatselijk geldende wetgeving<br>waarin deze richtli metaal bevat (Hg = kwik, Cd = cadmium, Pb = lood) waarvan de concentratie de toepasselijke<br>drempelwaarde in overeenstemming met de genoemde richtlijn overschrijdt.<br>Dit product dient te worden ingeleverd bij een hiervoor aa hulpbronnen.<br>Voor verdere informatie over recycling van dit product kunt u contact opnemen<br>met uw plaatselijke gemeente, afvaldienst, officiële dienst voor klein chemisch<br>afval of afvalstortplaats, of kunt u terecht op <u>ww</u>

- 2) Divisão por "0".
- 
- 
- 
- 
- 
- Função de desligar automático: aprox. 6 minutos Dimensões: 203 mm (C) x 102mm (L) x 48mm (A) Peso: 336 g com pilhas / 266 g sem pilhas
- (Sujeito a alteração sem aviso prévio)

Yhteen-, vähennys-, kerto- ja jakolaskujen **VALUUTTAMUUNTOTOIMINTO** imiä **LOCAL** .

näppäintä voit muuttaa valuutan arvosta  $\boxed{\textcircled{\tiny{\textsf{m}}}}$ 

# **BERÄKNA MED DECIMALER Knapp för val av decimaplacering** – Används för att ange var decimalkommat ska placeras (0, 2, 3, 4, A) i beräkningsresultatet.

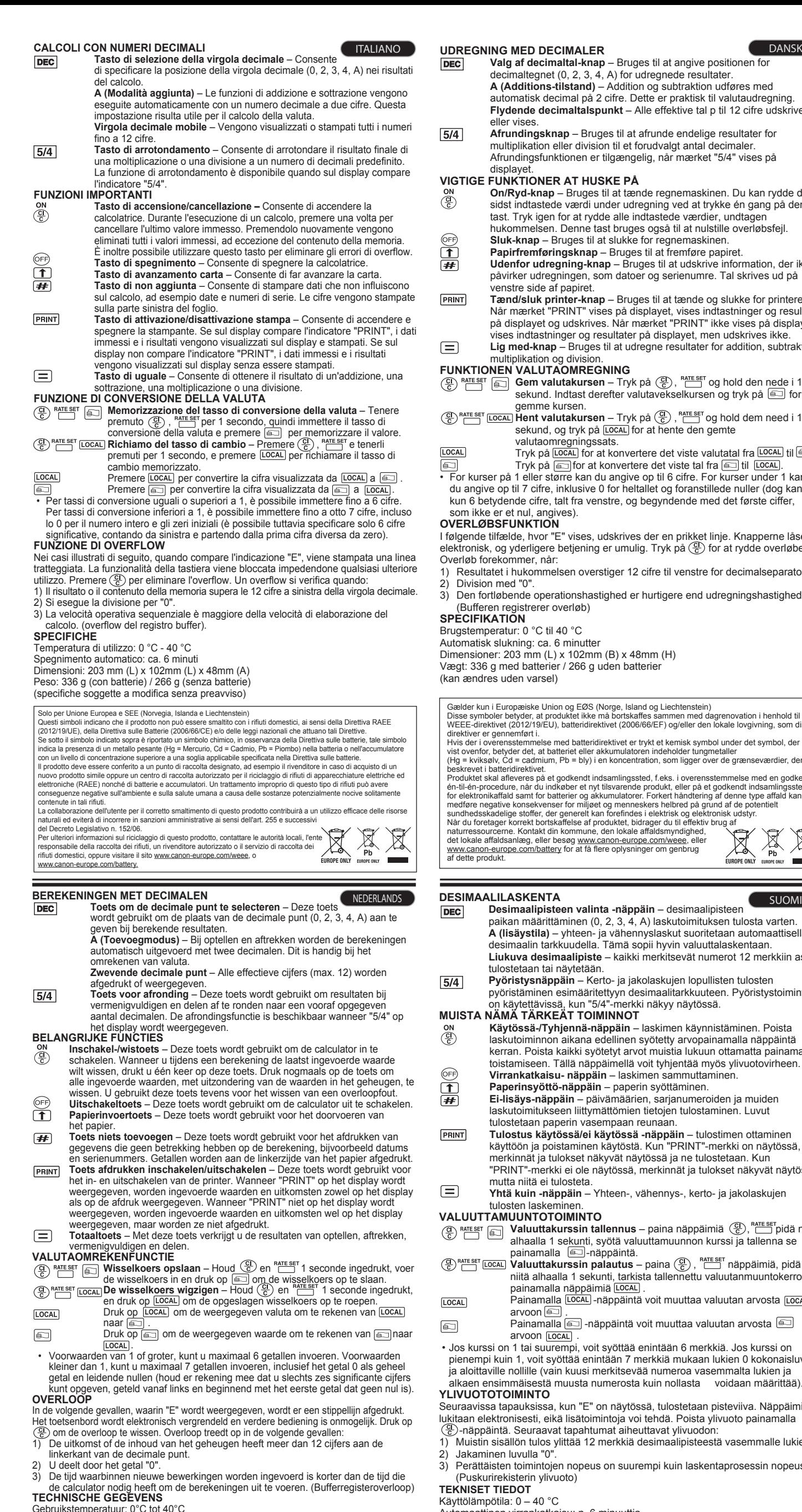

 -näppäintä ennen laskutoimitusten aloittamista. Om inställningarna på P1-DTSC inte motsvarar exemplet nedan anger du en **SV** markering i fönstret så som visas genom att trycka på motsvarande knapp.

cálculo.

**CALCULATION EXAMPLES / BEISPIELE FÜR BERECHNUNGEN / EXEMPLES DE CALCULS / EJEMPLOS DE CÁLCULO / ESEMPI DI CALCOLO / REKENVOORBEELDEN / UDREGNINGSEKSEMPLER / LASKENTAESIMERKKEJÄ / BERÄKNINGSEXEMPEL / EXEMPLOS DE CÁLCULO**

#### **Tax Calculation / Steuerberechnungsfunktion / Calcul de taxe / Cálculo de Impuestos / Funzione di calcolo delle Tasse / TAX-beregning / Momsberäkning / Verolaskut / BTW-berekening /**

**Memory Calculation / Speicherkalkulationen / Calcul à l'aide de la mémoire / Cálculos con memoria / Calcolo in memoria / Hukommelsesberegning / Minnesberäkning / Muistilaskut / Berekeningen met geheugen / Cálculo de memória**

**Business Sales Calculation / Geschäftskalkulationen / Calcul des ventes / Cálculo de ventas de negocio / Funzione business / Omsætningsberegning / Försäljningsberäkning / Yritysmyyntilaskut / Zakelijke rekenfunctie / Cálculo de vendas comerciais**

**Data Printout / Datenausdruck / Impression de données / Impresión de los datos / Stampa delle date / Udskrift af data / Utskrift av information / Tietojen tulostus / Afdrukken van resultaten / Impressão de dados**

**Overflow / Überlauf / Dépassement de capacité / Rebosamiento de capacidad / Eccedenza di capacità / Overløb / För stort tal / Ylivuoto / Overloop / Excedente** 

**Currency Conversion Calculation / Währungsumrechnung / Calcul de Conversion de Monnaie / Cálculo de Conversión de Moneda / Calcolo di conversione valutaria / Berekening van valutaconversie / Beregning af valutakonvertering / Valuutan muuntolasku / Beräkning av valutakonvertering / Cálculo de conversão de câmbios**

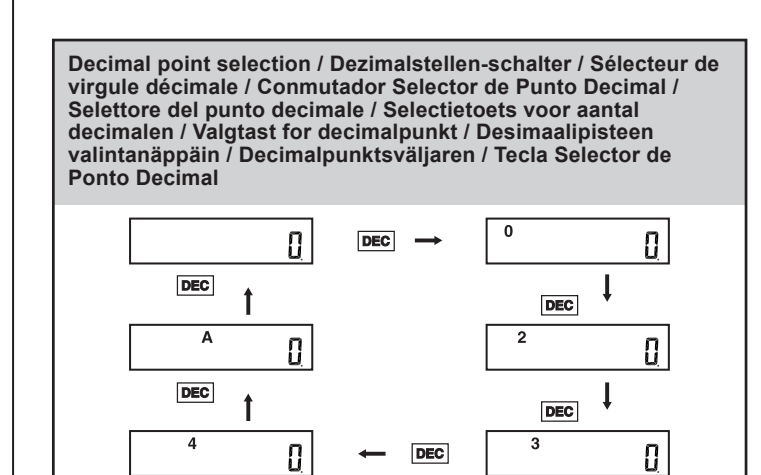

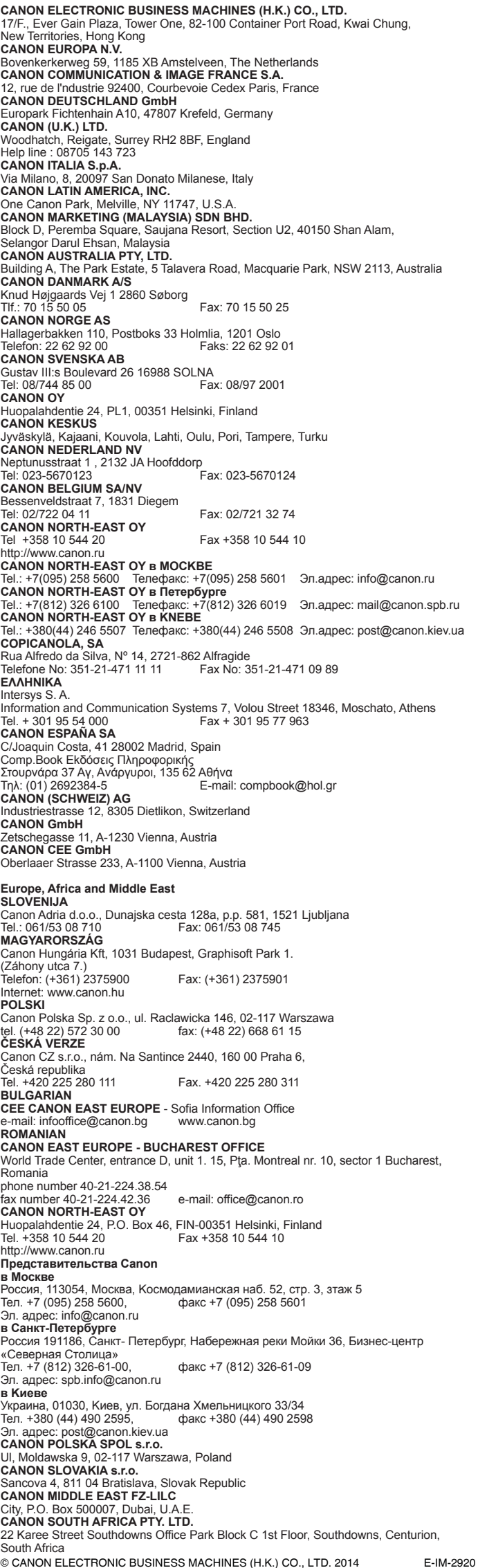

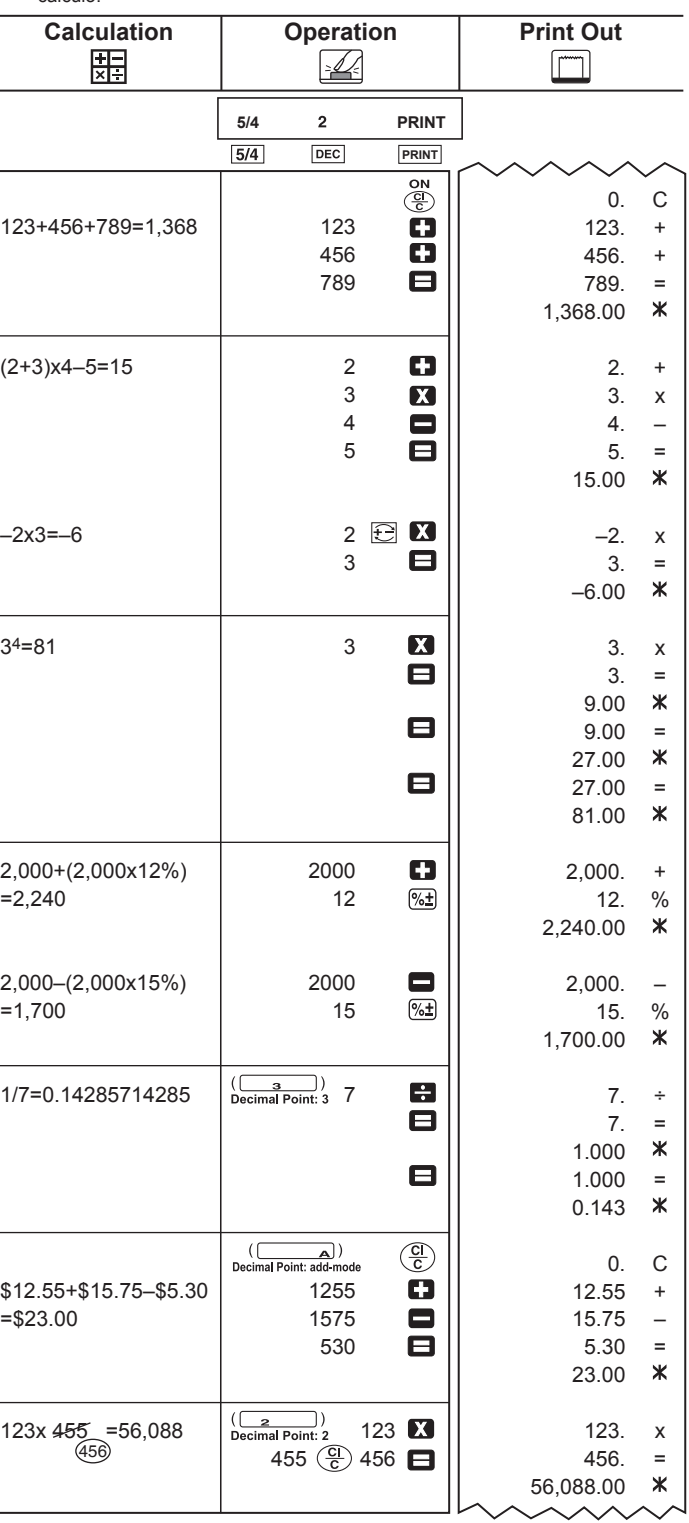

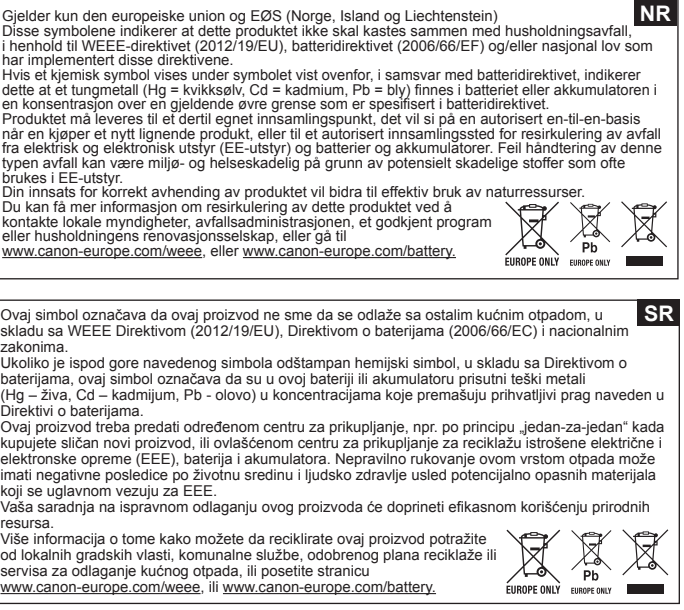

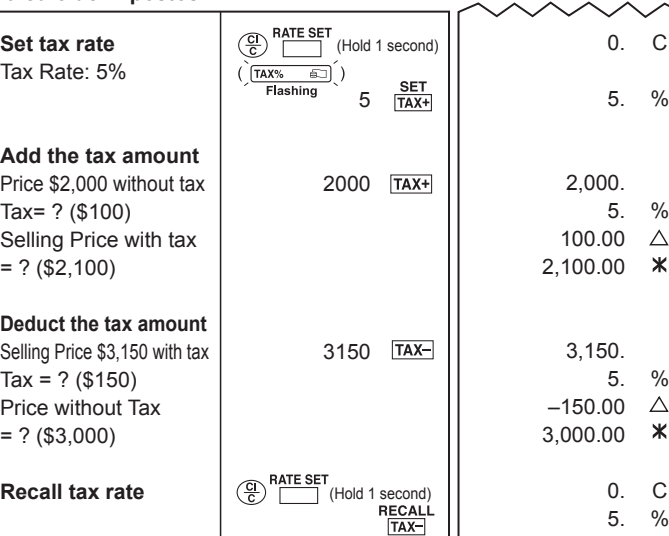

0. C

 $\sim$ 

 $\triangle$ 

ж.

 $\Lambda$ 

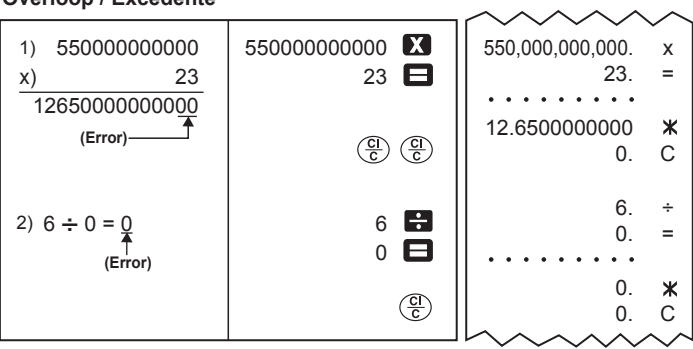

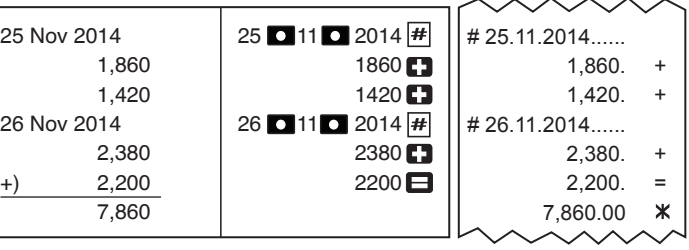

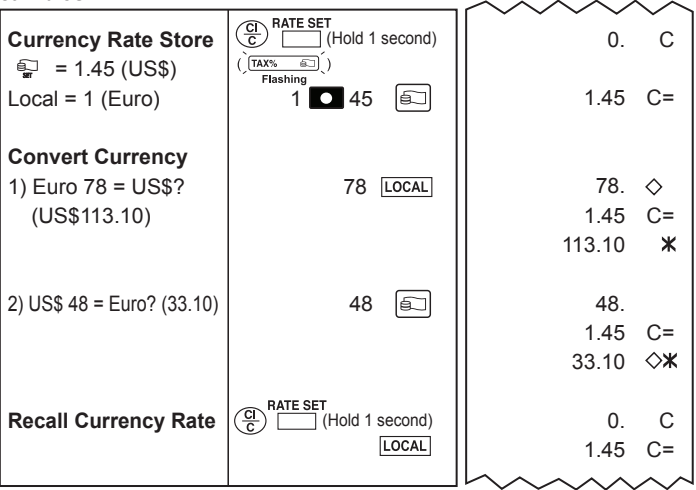

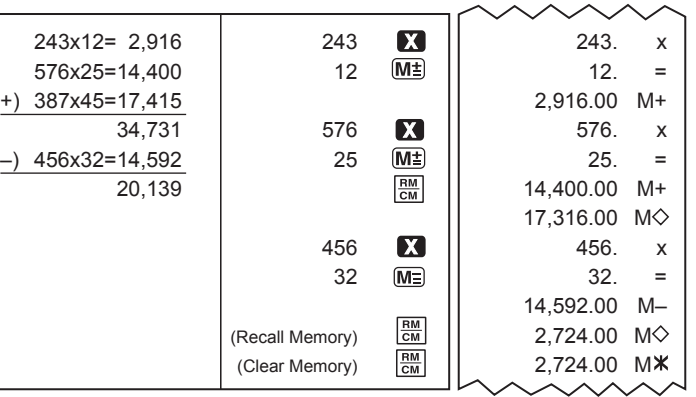

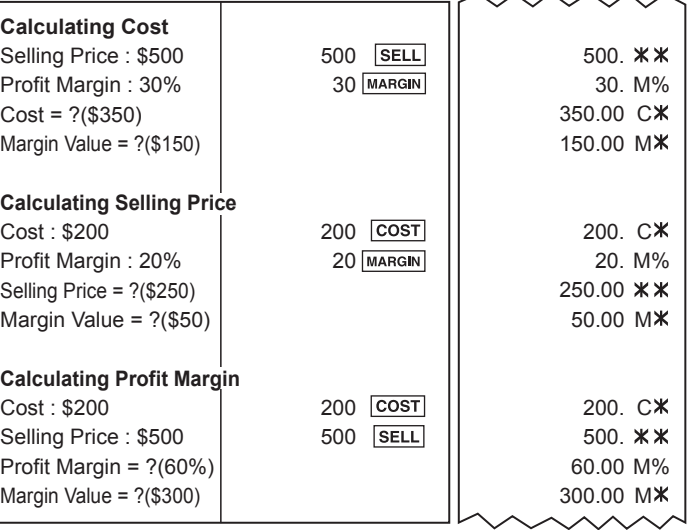